# **Student App**

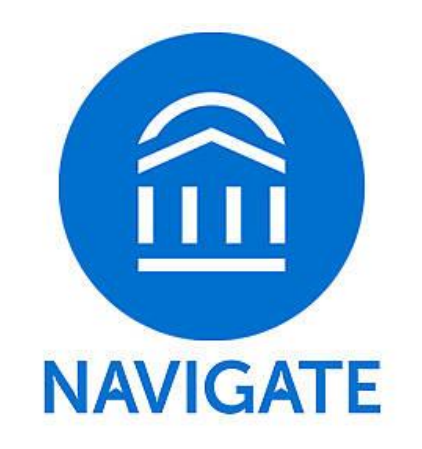

#### **Introduction, Downloading instructions, FAQs and Troubleshooting**

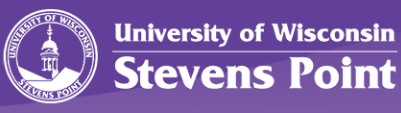

# What is Navigate?

Navigate is a FREE mobile app that will help you thrive at the UW-Stevens Point with customized content for YOU whether you are in your first semester or a graduating senior, it is like an adviser in your pocket!

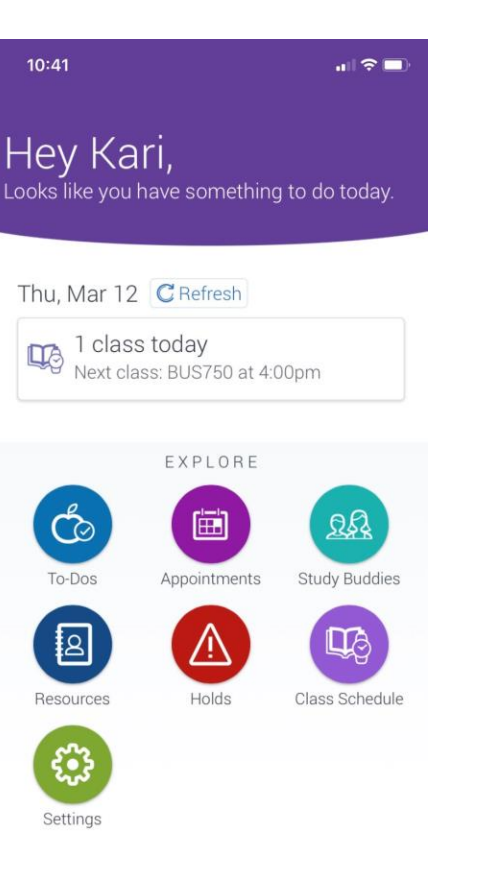

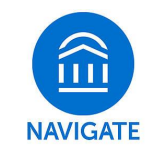

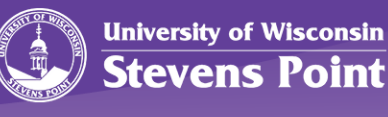

## How will Navigate help me?

#### **TO-DOs**

• Be notified of important To-Do's on campus, such as billing due dates

#### **APPOINTMENTS**

• Schedule appointments with your Adviser and other departments on campus

#### **STUDY BUDDIES**

Connect with other students in your classes for study groups!

#### **RESOURCES**

• Find important resources on campus, which includes contact information, descriptions, and a link to directions

#### **HOLDS**

• Be notified of any holds you have on campus and what to do about them

#### **CLASS SCHEDULE**

• Both a list and schedule of your registered class – includes details about locations and Professor name

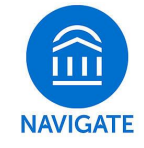

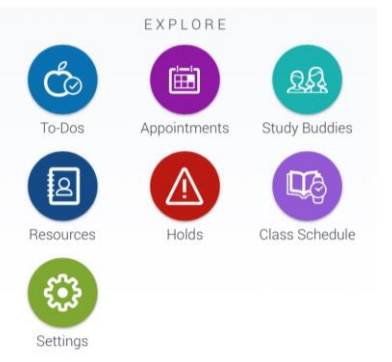

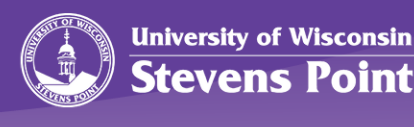

# How can I download the app?

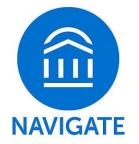

Navigate is available to download for FREE in both the App Store and Google Play. Search for "Navigate Student" and locate UW-Stevens Point.

Don't have a smart phone? No problem! [Desktop version](https://uwsp.navigate.eab.com/) uwsp.navigate.eab.com

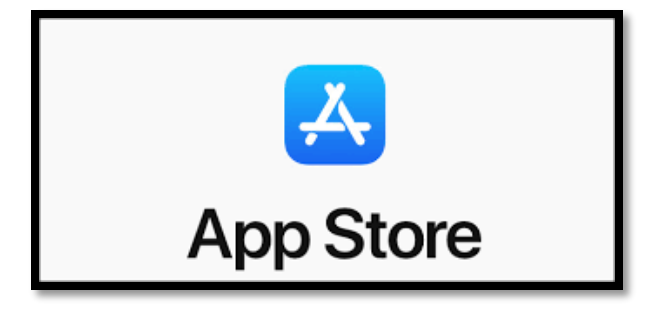

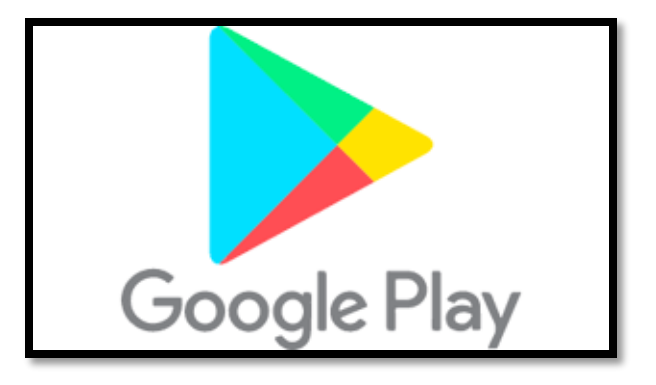

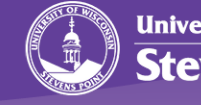

3

## FAQs and Troubleshooting

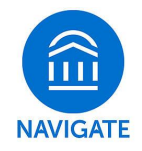

#### *Help - I can't login to Navigate!*

- Can you get to the UWSP sign-on webpage? If you get this far but your credentials are rejected by the university's sign-on page, there is an issue with the school account. Contact the IT Help Desk at 715-346-HELP
- If you successfully enter your credentials in the school's SSO web page but Navigate says "Uh-oh" or "Something went wrong" EAB must not have your username in their system. Contact [Navigate@uwsp.edu](mailto:Navigate@uwsp.edu) with your full name, username, and email address.

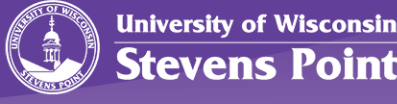

4

## FAQs and Troubleshooting

## *What do I do if my app is frozen or acting weird?*

Unfortunately, technology has glitches sometimes! Try a hard close and relaunch the app.

### *Something is wrong with "My Class Schedule"*

If you have made recent changes to your schedule, it takes 24 hours for the schedule to update once you add/drop classes. If the issue persists, then contact [navigate@uwsp.edu](mailto:navigate@uwsp.edu)

### *I just resolved a Hold – why is it still showing up?*

Holds are updated every 24 hours in Navigate, so check back tomorrow to see if it has been successfully resolved in Navigate. If the issue persists, then contact [navigate@uwsp.edu](mailto:navigate@uwsp.edu)

#### *How do I change my notification settings?*

In the Settings tab you can personalize your notification preferences.

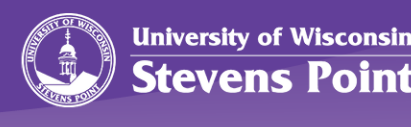

5

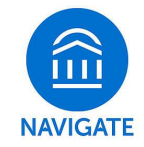